## Delete a Future Enrollment

Last Modified on 12/27/2018 12:05 pm EST

To delete a future enrollment, go to the Student*Schedules*tab. Click the**trash can** icon to delete the future enrollment for the student.

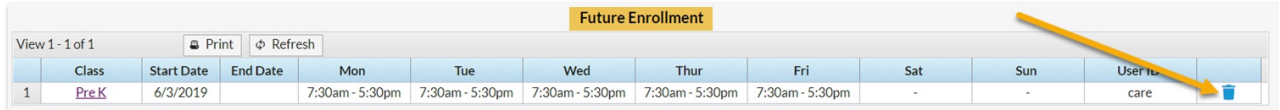